# **Como remover o PostgreSQL do servidor cPanel**

⊕

Neste artigo, iremos detalhar como remover o PostgreSQL de um servidor com cPanel.

Este procedimento será utilizado remover o PostgreSQL dos servidores compartilhados com cPanel, dos VPS e Servidores Dedicados.

#### **Inicialmente, será necessário salvar os backups das bases de dados, para isso, é necessário seguir os passos a seguir:**

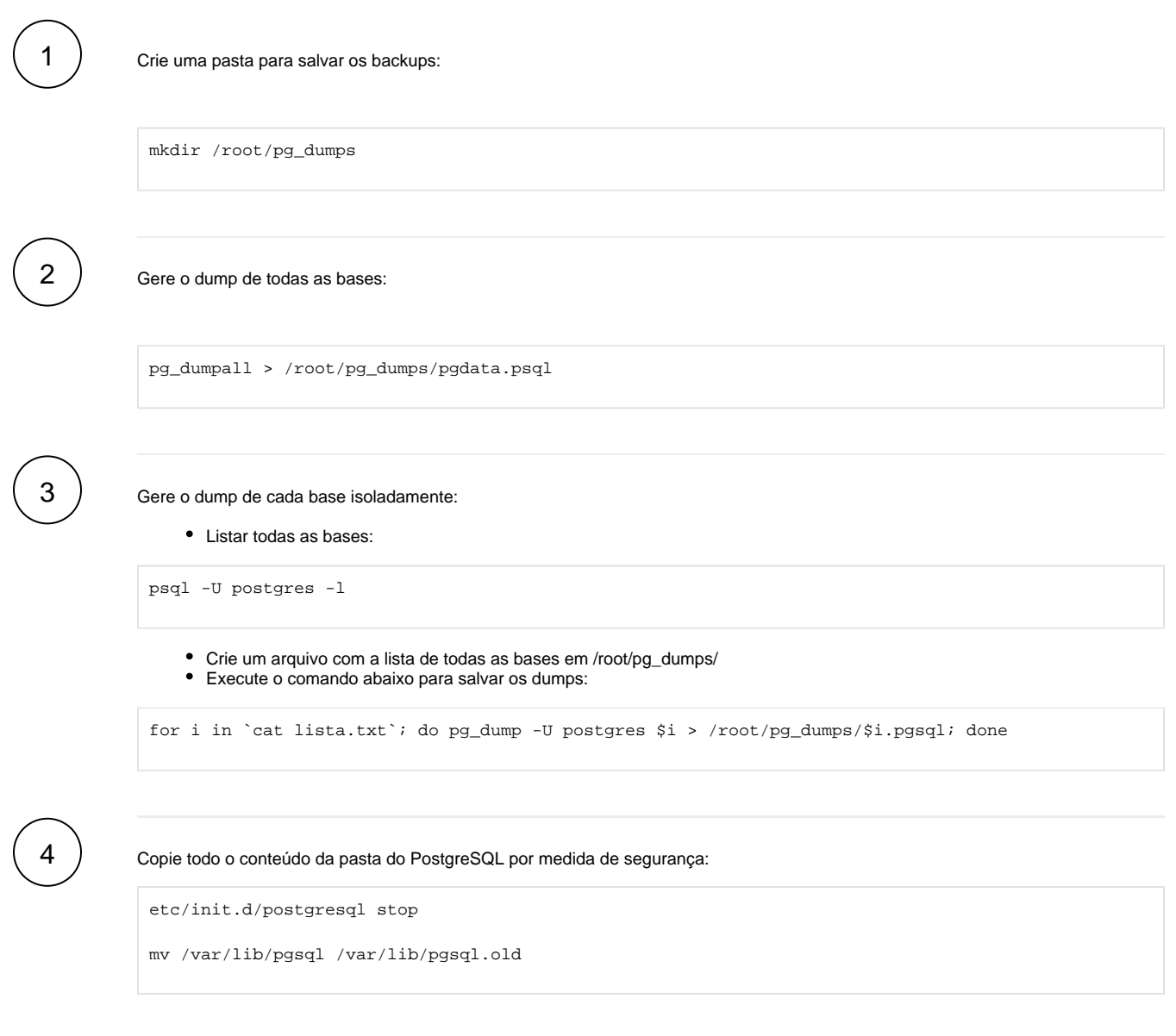

Neste caso, os pacotes do cPanel para o Postgres não devem ser removidos, pois corrompem o cPanel, então execute:

## **Verifique a versão e os pacotes instalados:**

⊕

1

```
root@vps [~]# rpm -qa | grep postgres | grep -v cpanel
postgresql-server-8.4.20-2.el6_6.cloudlinux.x86_64
postgresql-devel-8.4.20-2.el6_6.cloudlinux.x86_64
postgresql-8.4.20-2.el6_6.cloudlinux.x86_64
postgresql-libs-8.4.20-2.el6_6.cloudlinux.x86_64
```
#### **Remova os pacotes listados:**

 $_{\tiny\textregistered}$ 

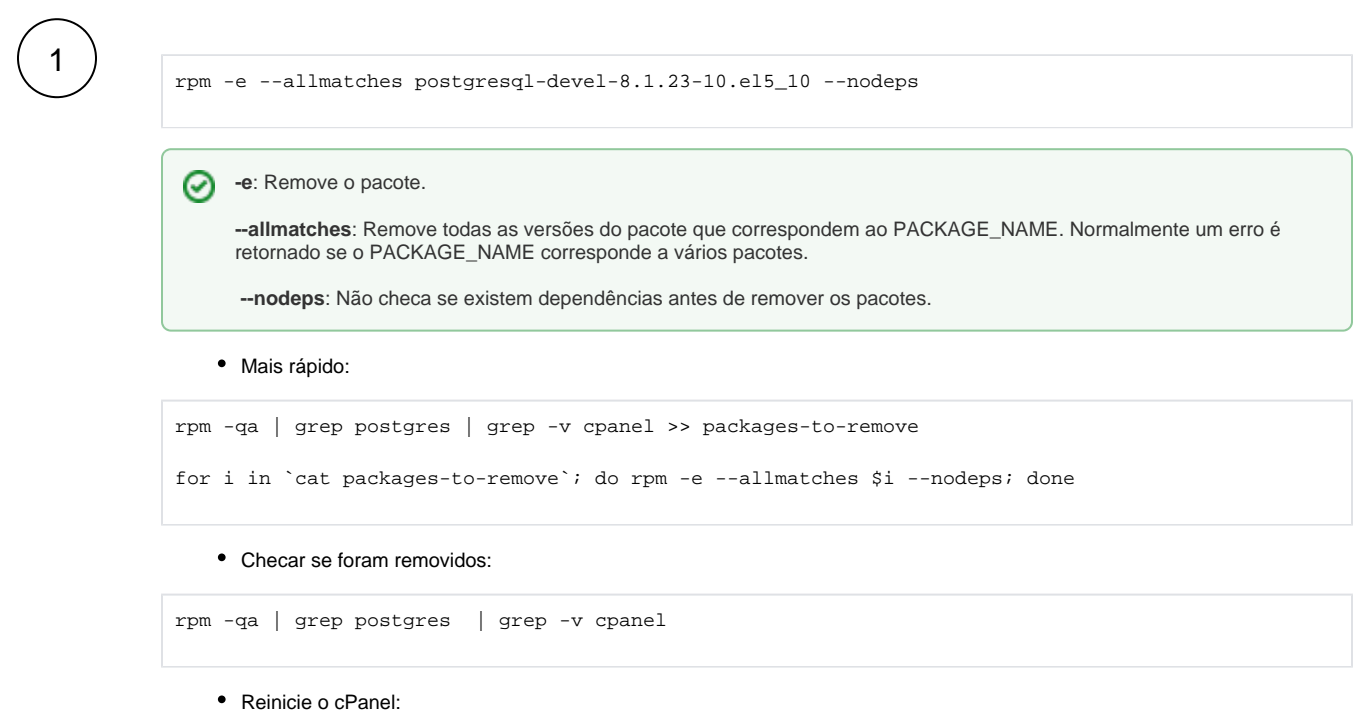

service cpanel restart

### **Desabilitar a opção de exibir o PostgreSQL no cPanel através do feature manager:**

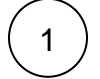

vim /var/cpanel/features/default

• Adiciona:

postgres=0

 $\frac{2}{\sqrt{2}}$ 

# **Recompilar o PHP utilizando o Easyapache, deixando as mesmas configurações exceto o módulo PgSQL que deve ser desmarcado.**

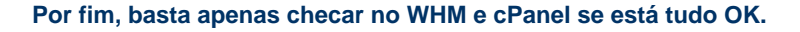

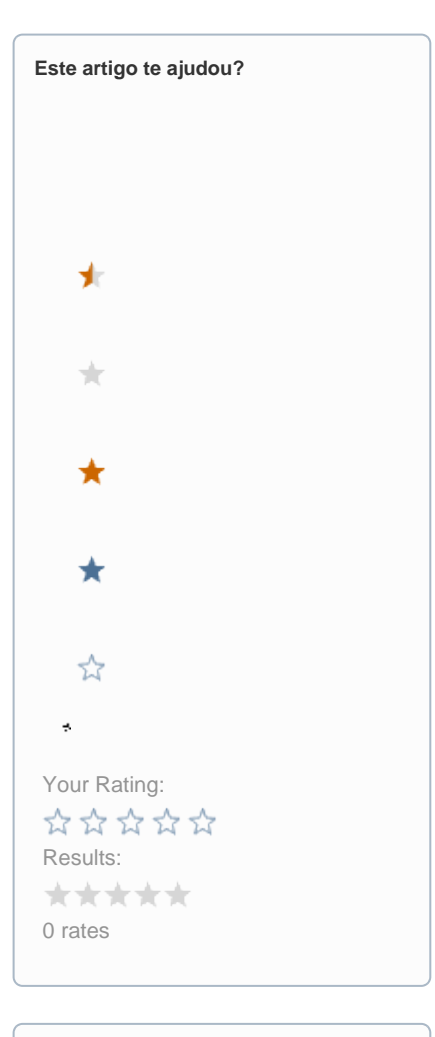

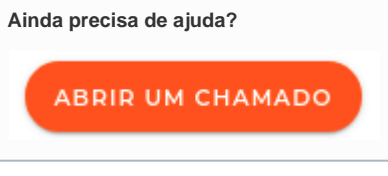

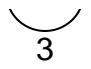